# PXI2620多路复用开关卡

# 产品使用手册

V6.00.04

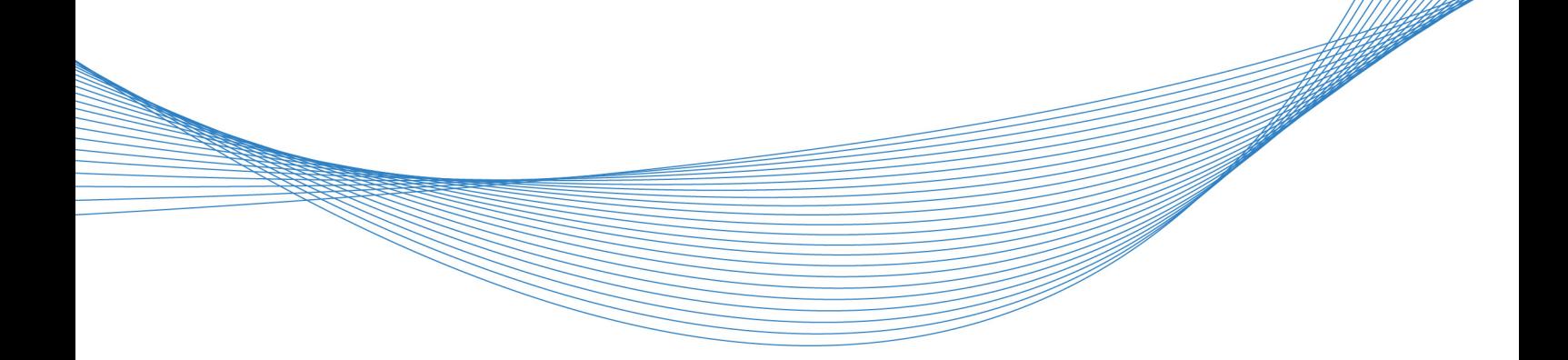

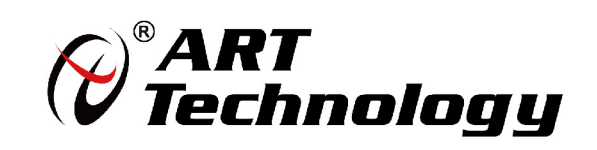

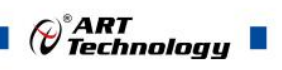

# <span id="page-1-0"></span>关于本手册

本手册为阿尔泰科技推出的 PXI2620 开关卡产品使用手册,包括快速上手、功能参数、 设备特性、产品保修。

文档版本: V6.00.04

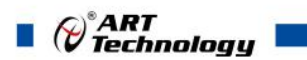

# 目录

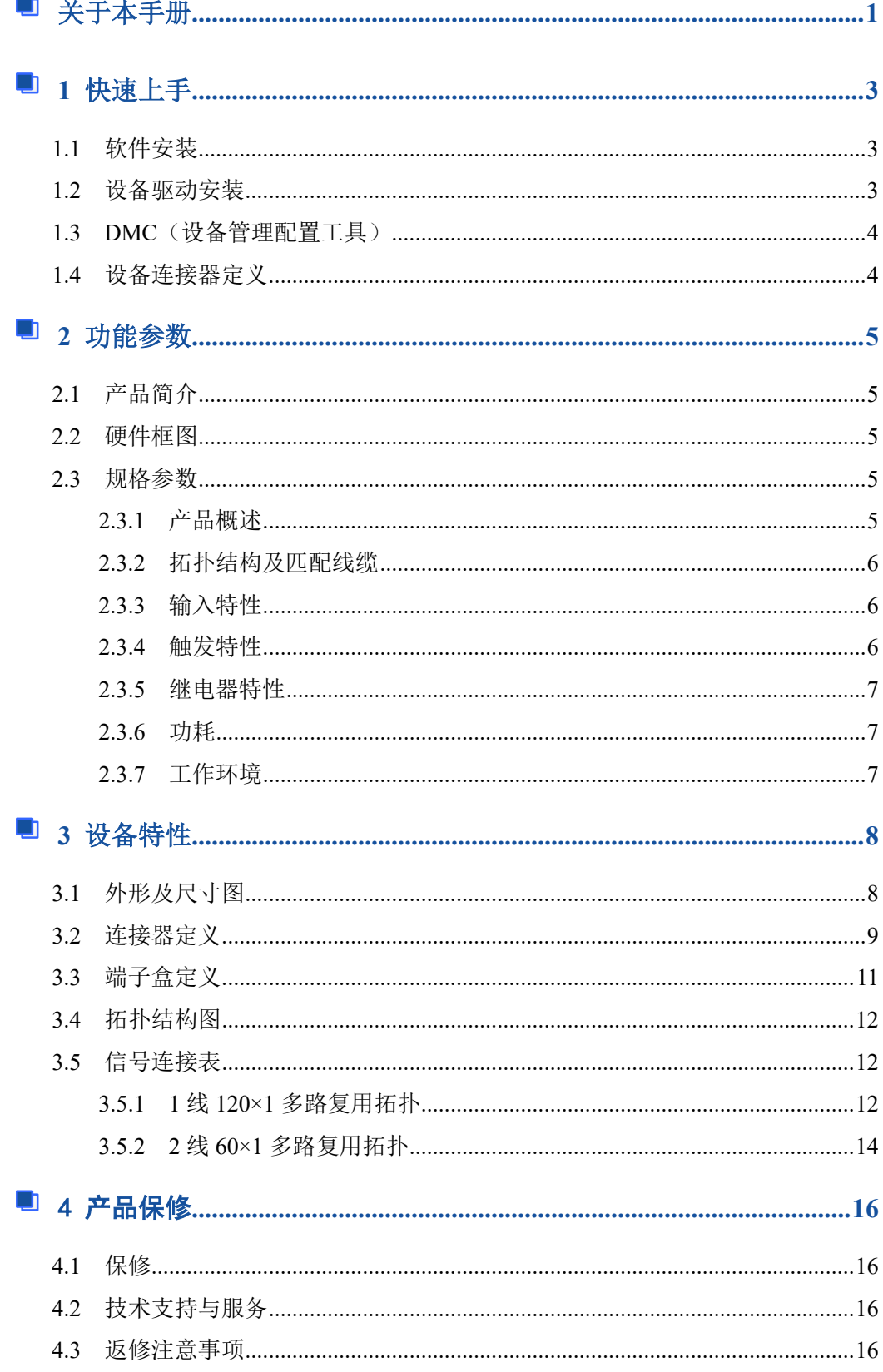

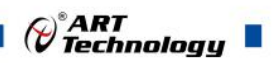

# <span id="page-3-0"></span>■ 1 快速上手

ArtSwitch 是北京阿尔泰科技发展有限公司采集设备的驱动程序及开发套件,用以实现 从简单到复杂的数据采集任务,高效快速搭建测试系统。

- **适用于 ArtSwitch 设备。**
- 支持的操作系统: Windows 10/8/7/XP, LabVIEW RT (Linux 的支持情况, 请致电技 术支持咨询 400-860-3335)。
- 支持的编程语言和平台有:C/C++, LabVIEW 等。
- 提供 VC、C#、Labview 的编程范例程序,在{ART Technology Directory\ ART-SWITCH\ Sample}目录中可以找到。
- 设备驱动提供的 dll, 可以在 Windows 平台下的几乎任何编程环境中使用。

### <span id="page-3-1"></span>1.1 软件安装

第一步: 产品包装中附带的光盘插入光驱中, 等待识别到光盘后, 可查找到 ArtSwitch 软件安装包;如果您的硬件平台设备没有光驱,请从阿尔泰科技官网下载 ArtSwitch 软件安 装包, 官网链接地址: <http://www.art-control.com/>。

第二步: 双击 ArtSwitch 软件安装包, 进入安装向导, 按照向导提示选择安装类型, 选 择好安装类型后按照对话框中的说明进行安装。

第三步:默认选项安装所有的组件包括:设备管理配置工具、LabVIEW 开发库、ANSI C 开发库、编程范例和帮助文档。用户可选择部分安装,在安装向导页,可以去掉部分组件的 选择,以减少磁盘占用,加快安装速度。

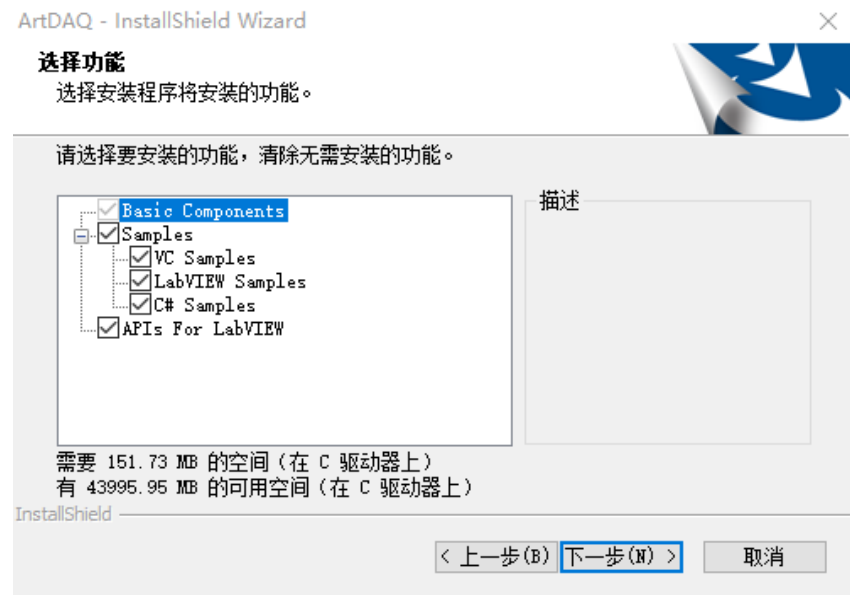

#### <span id="page-3-2"></span>1.2 设备驱动安装

ArtSwitch 软件安装完成后, 按下述操作在计算机中安装硬件及驱动。 对于 PCI、PCIe、PXI、PXIe 总线等非热插拔式设备,安装前首先关闭计算机,待设备安

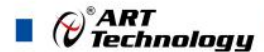

装且固定好后上电开机;若设备正确安装在系统中,可在(我的电脑->管理->设备管理器) 中找到此设备,用户可选择系统自动安装或手动安装设备驱动。

对于即插式 USB 总线设备,通过 USB 电缆将采集卡与计算机的 USB2.0 口或 USB3.0 口 连接,成功后户可选择系统自动安装或手动安装设备驱动。

# <span id="page-4-0"></span>1.3 DMC(设备管理配置工具)

ArtSwitch 软件安装完成后, 桌面上会创建一个 DMC(设备管理配置工具)快捷方式; DMC 适用于 ArtDAQ 数据采集、ArtScope 高速数字化仪及 ArtSwitch 开关卡等设备的管理、 配置和功能演示。

界面简单介绍:

- **●** 配置 ART 设备,选中此设备后右键可更新驱动、修改名称等。
- 点击【更新硬件信息】,可获取此设备的详细硬件信息。
- 点击【配置】,配置板卡的拓扑结构及其他配置信息。
- 点击【测试面板】,弹出功能演示窗口,此窗口包含了设备的基本功能演示。
- 默认参考说明书路径: C:\Program Files (x86)\ART Technology\DMC\Docs\DMC 使用 说明书.pdf。

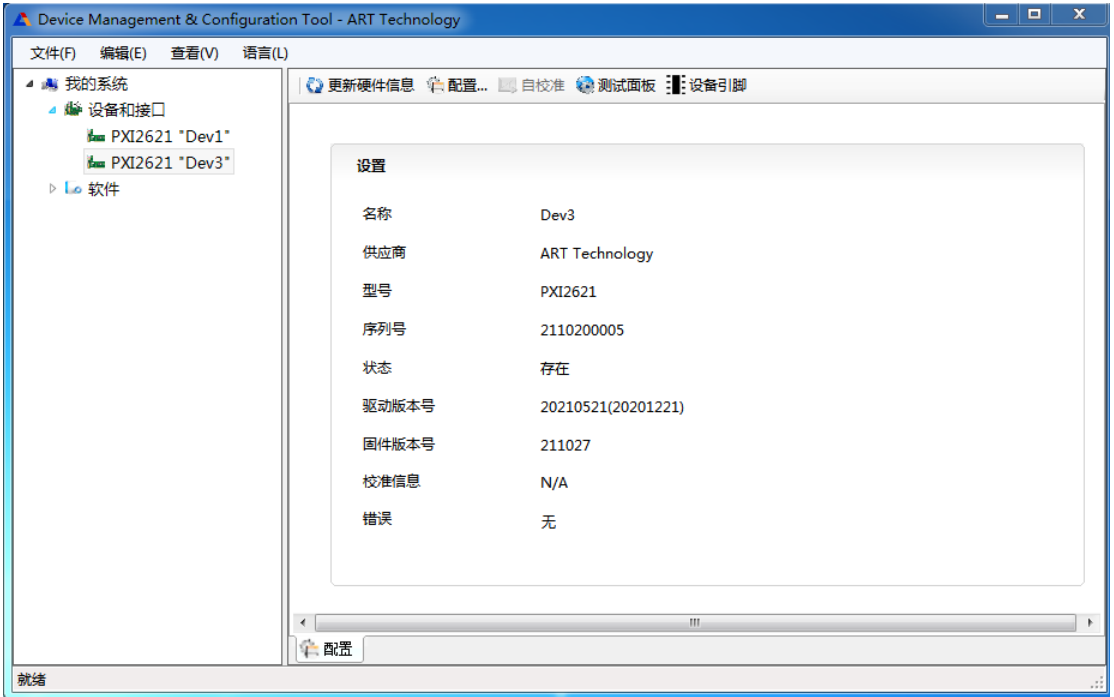

### <span id="page-4-1"></span>1.4 设备连接器定义

PXI2620 板卡相关连接器信息可以参见本手册[《连接器定义》](#page-9-0)章节。

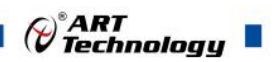

# <span id="page-5-0"></span>■ 2 功能参数

本章主要介绍 PXI2620 多路复用开关模块的系统组成及基本特性,为用户整体了解 PXI2620 多路复用开关模块的相关特性提供参考。

# <span id="page-5-1"></span>2.1 产品简介

PXI2620 是一款高密度的 PXI 总线多路复用开关模块,可使用接线盒配件将其配置为不 同的多路复用开关模块。该模块采用机电继电器,为承载大功率信号提供了出色的性能,同 时具有低热偏移,可在低电压电平下进行精确测量。PXI2620 还具有监测继电器的板载继电 器计数的功能,从而预警产品的正常使用寿命。

### <span id="page-5-2"></span>2.2 硬件框图

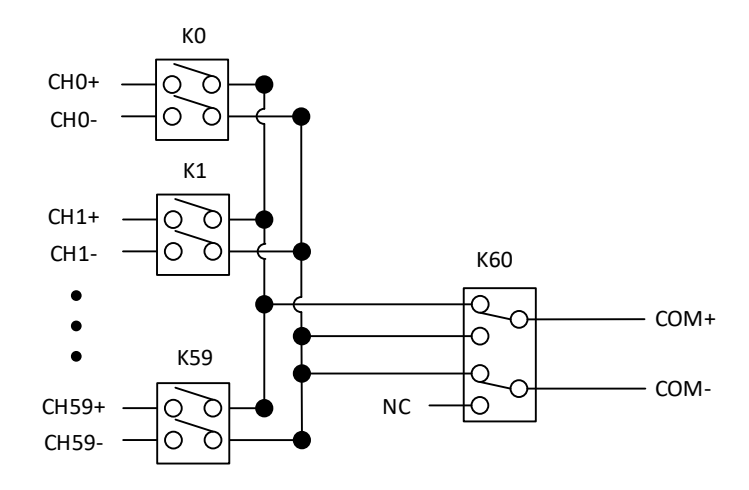

图 2-2-1 硬件框图

# <span id="page-5-3"></span>2.3 规格参数

#### <span id="page-5-4"></span>2.3.1 产品概述

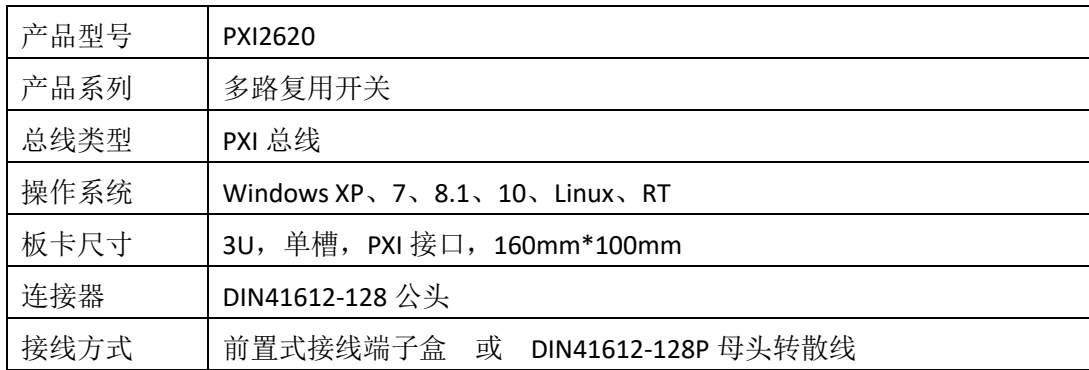

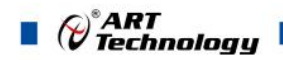

#### <span id="page-6-0"></span>2.3.2 拓扑结构及匹配线缆

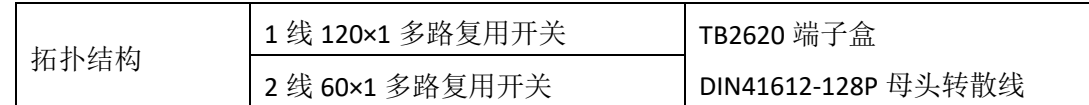

#### <span id="page-6-1"></span>2.3.3 输入特性

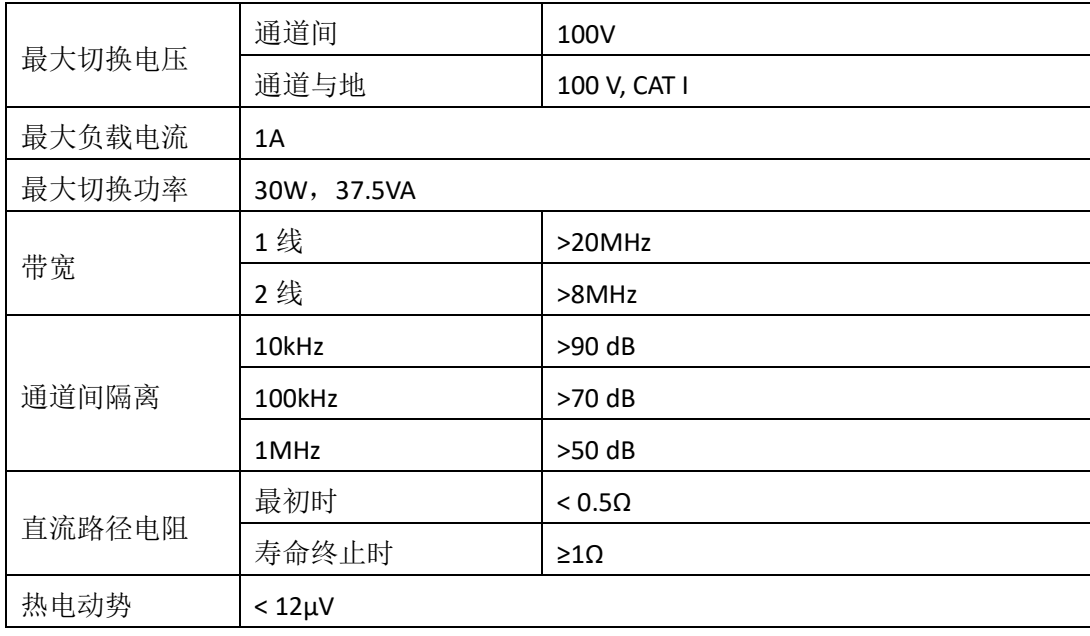

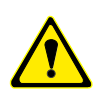

**\***除非另有规定,所有输入特性均为直流、交流或组合。

**\***路径电阻是继电器接触电阻和跟踪电阻的组合,测量为从一行到一列的高信号路径和 低信号路径的组合电阻。

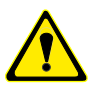

# **①**在继电器的使用寿命中,接触电阻通常保持较低。 **②**在继电器寿命结束时,接触电阻迅速上升到 1Ω以上。

<span id="page-6-2"></span>2.3.4 触发特性

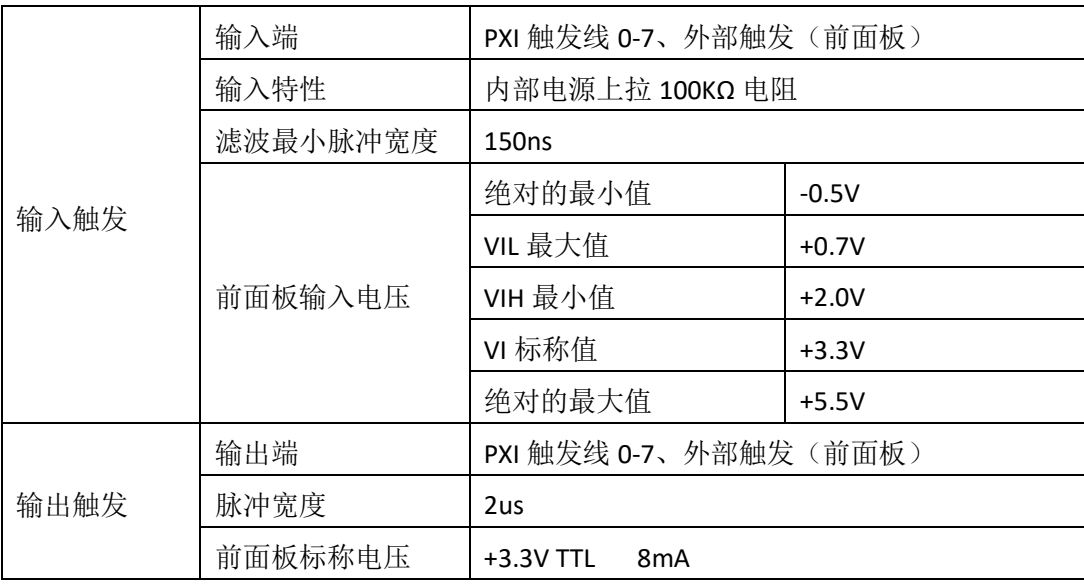

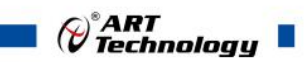

# <span id="page-7-0"></span>2.3.5 继电器特性

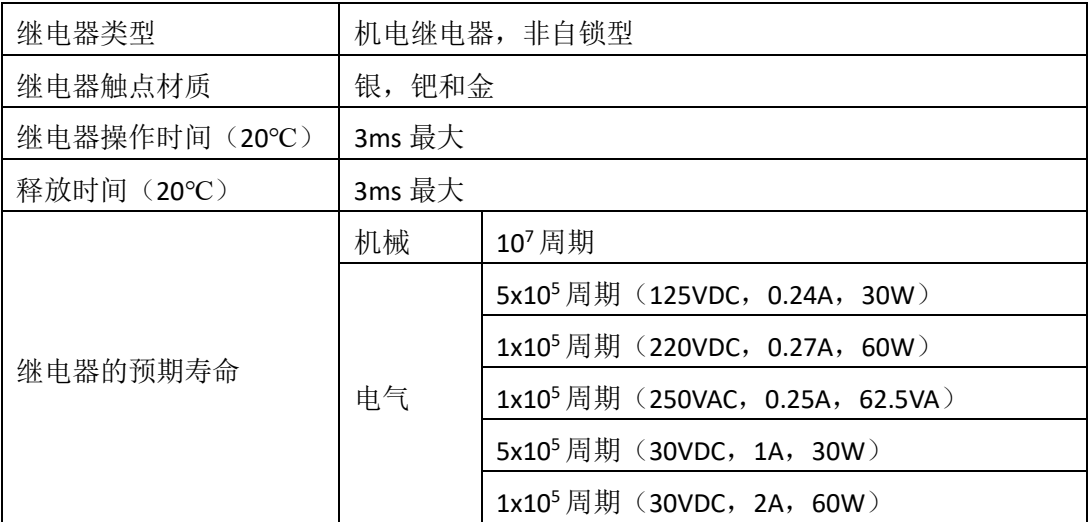

# <span id="page-7-1"></span>2.3.6 功耗

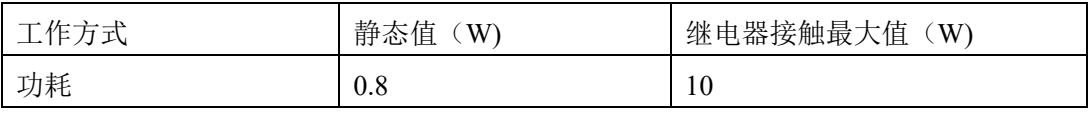

# <span id="page-7-2"></span>2.3.7 工作环境

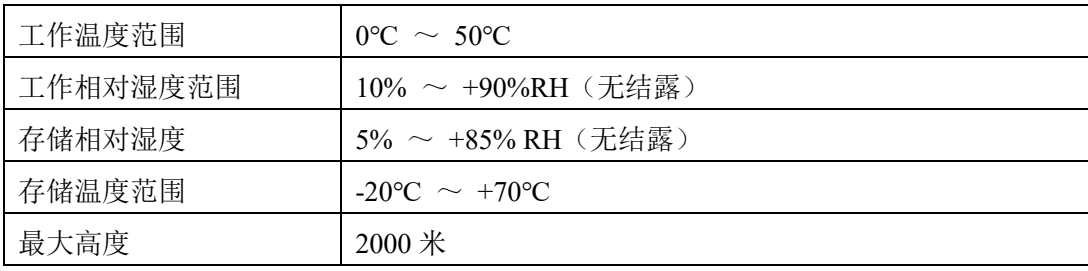

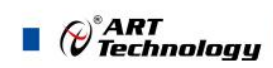

# <span id="page-8-0"></span>■ 3 设备特性

本章主要介绍 PXI2620 相关的设备特性,主要包括外形及尺寸图、连接器定义、端子盒 定义、拓扑结构图、信号连接表,为用户在使用 PXI2620 过程中提供相关参考。

<span id="page-8-1"></span>3.1 外形及尺寸图

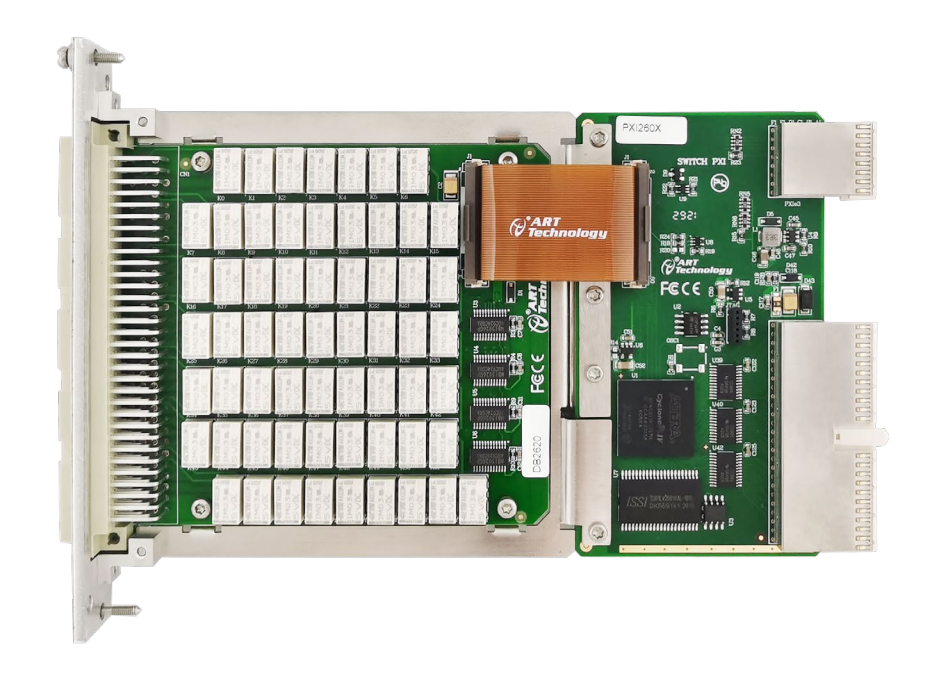

图 3-1-1 PXI2620 外形图

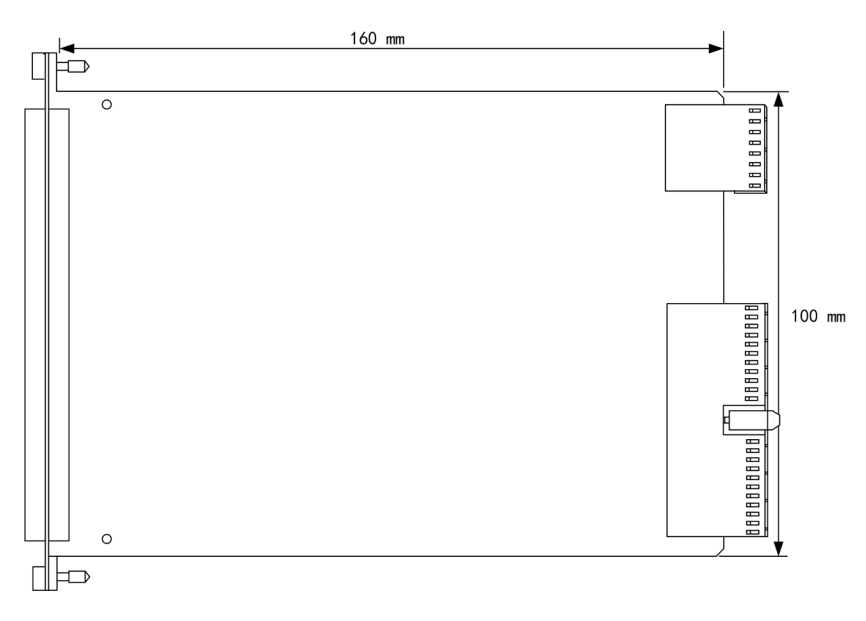

图 3-1-2 PXI2620 尺寸图

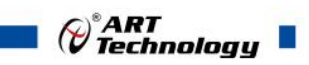

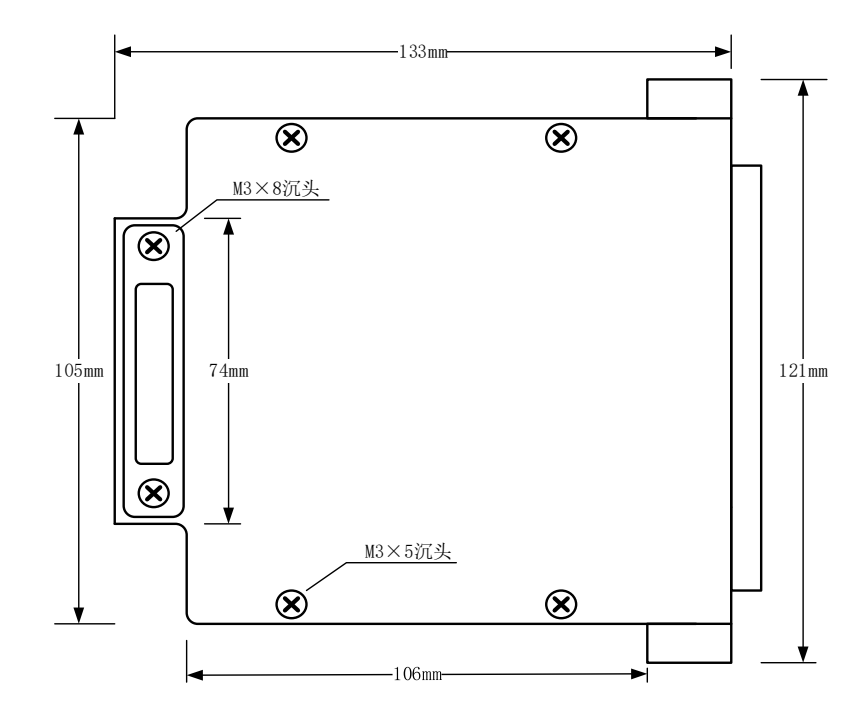

图 3-1-3 TB2620 尺寸图

3.2 连接器定义

<span id="page-9-0"></span>连接器定义图见下页 图 3-2-1

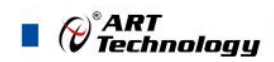

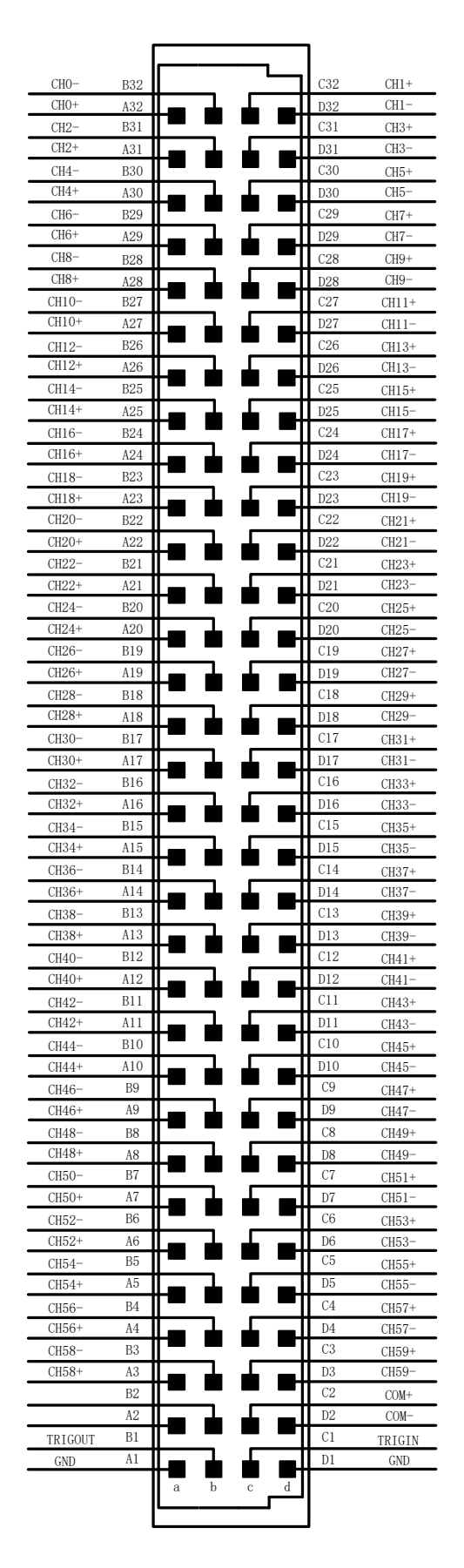

图 3-2-1 连接器引脚定义

#### 表 3-2-1:连接器引脚功能概述

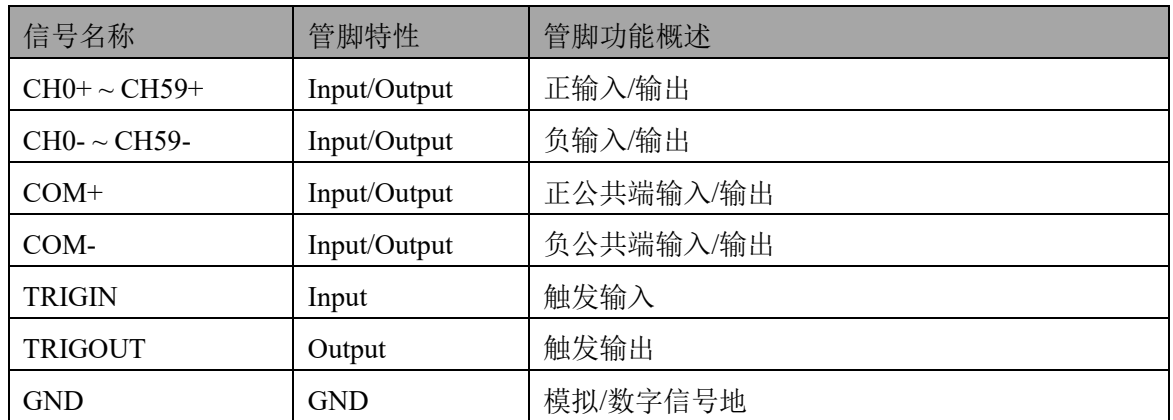

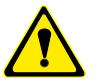

#### 此连接器上标注的通道是 **2** 线 **60**×**1** 拓扑结构定义,其他拓扑的定义详见 **3.5** 信号 连接表。

<span id="page-11-0"></span>3.3 端子盒定义

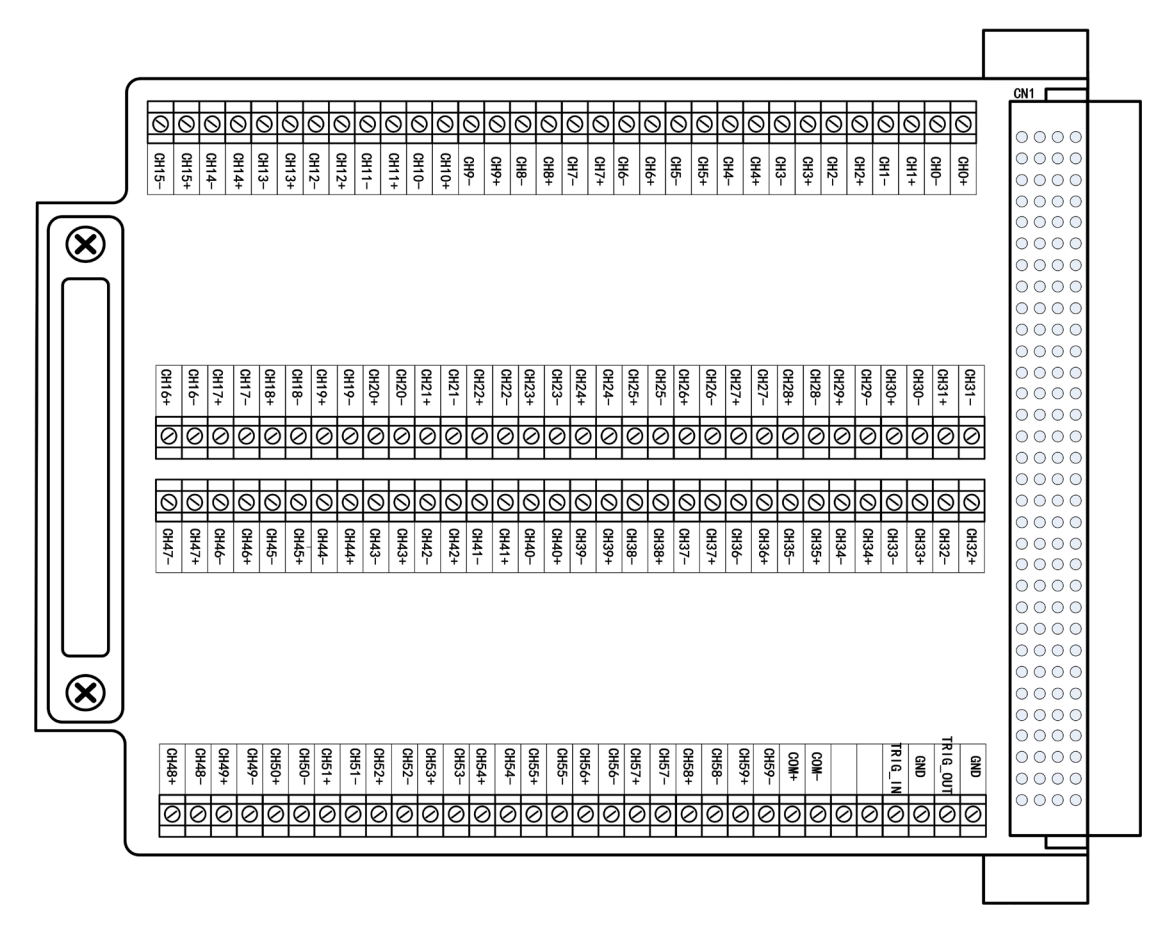

#### 图 3-3-1 TB2620 端子盒接线定义图

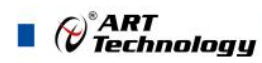

<span id="page-12-0"></span>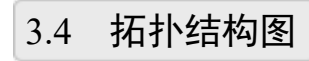

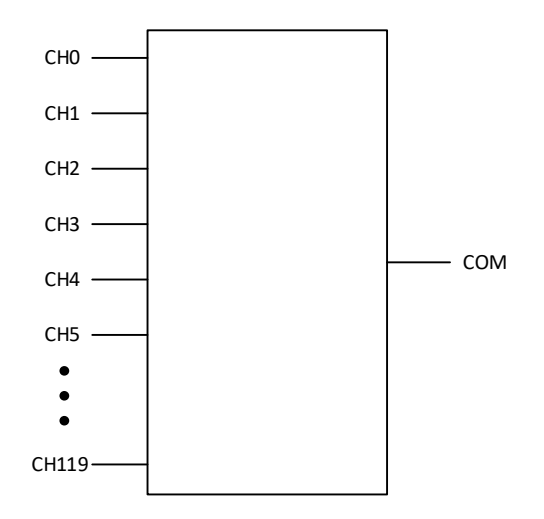

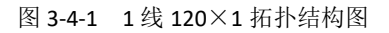

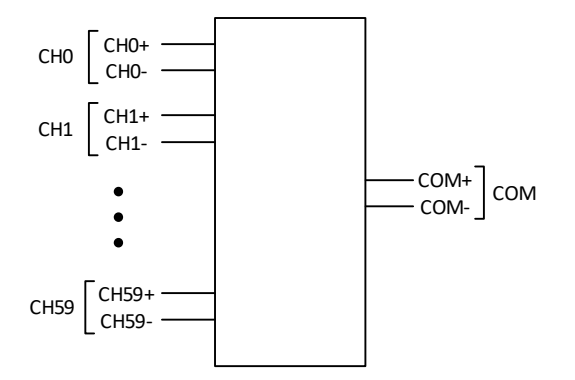

图 3-4-2 2 线 60×1 拓扑结构图

# <span id="page-12-1"></span>3.5 信号连接表

本小节介绍了 ART PXI2620 拓扑结构的引脚和信号连接:

- · 1 线 120×1 多路复用拓扑
- · 2 线 60×1 多路复用拓扑

#### <span id="page-12-2"></span>3.5.1 1 线 120×1 多路复用拓扑

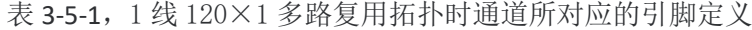

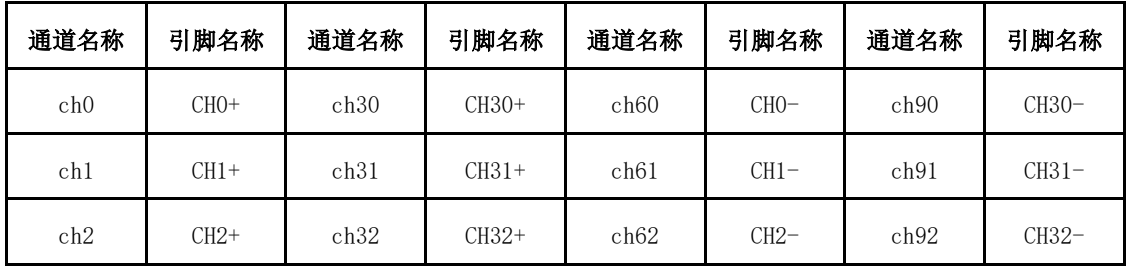

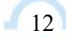

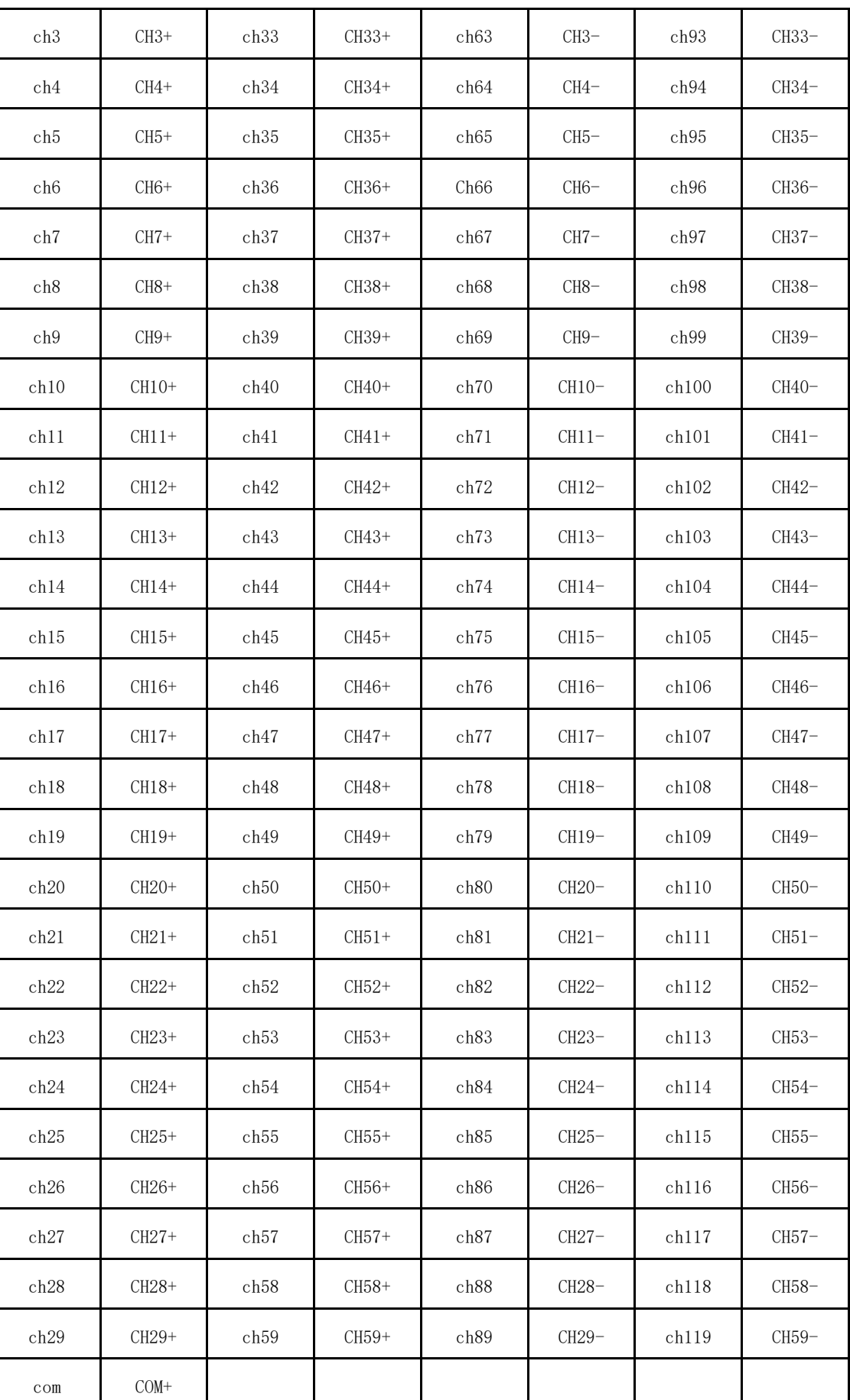

 $\blacksquare$   $\bigcirc$   $\hspace{-14pt}\bigcirc$   $\hspace{-14pt}\bigcirc$ 

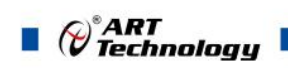

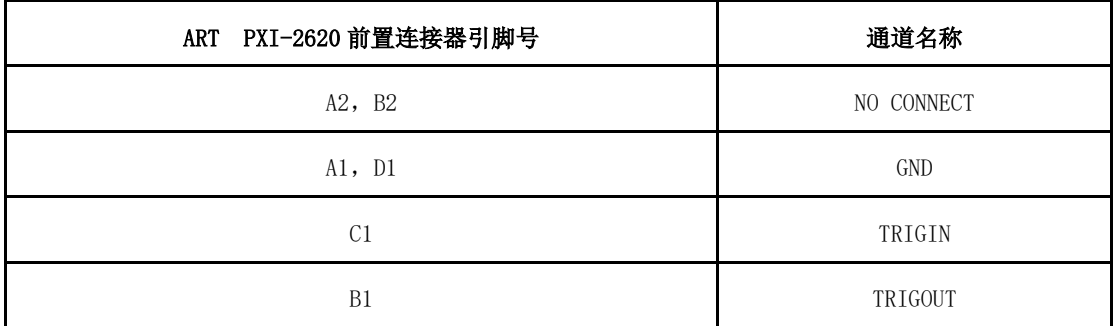

#### 表 3-5-2, 1线 120×1 多路复用拓扑时其他引脚定义

# <span id="page-14-0"></span>3.5.2 2 线 60×1 多路复用拓扑

表 3-5-3, 2 线 60×1 多路复用拓扑时通道所对应的引脚定义

| 通道名称            | 引脚名称       |         |      | 引脚名称           |         |
|-----------------|------------|---------|------|----------------|---------|
|                 | $\ddagger$ |         | 通道名称 | $\color{red}+$ |         |
| ch <sub>0</sub> | $CHO+$     | $CHO-$  | ch30 | $CH30+$        | CH30-   |
| ch1             | $CH1+$     | $CH1-$  | ch31 | $CH31+$        | $CH31-$ |
| ch2             | $CH2+$     | $CH2-$  | ch32 | $CH32+$        | CH32-   |
| ch3             | $CH3+$     | $CH3-$  | ch33 | $CH33+$        | CH33-   |
| ch4             | $CH4+$     | $CH4-$  | ch34 | $CH34+$        | CH34-   |
| ch5             | $CH5+$     | $CH5-$  | ch35 | $CH35+$        | $CH35-$ |
| ch6             | $CH6+$     | CH6-    | ch36 | CH36+          | CH36-   |
| ch7             | $CH7+$     | $CH7-$  | ch37 | $CH37+$        | CH37-   |
| ch8             | $CH8+$     | $CH8-$  | ch38 | CH38+          | CH38-   |
| ch9             | $CH9+$     | $CH9-$  | ch39 | $CH39+$        | $CH39-$ |
| ch10            | $CH10+$    | $CH10-$ | ch40 | $CH40+$        | $CH40-$ |
| ch11            | $CH11+$    | $CH11-$ | ch41 | $CH41+$        | $CH41-$ |
| ch12            | $CH12+$    | $CH12-$ | ch42 | $CH42+$        | $CH42-$ |
| ch13            | $CH13+$    | $CH13-$ | ch43 | $CH43+$        | CH43-   |
| ch14            | $CH14+$    | $CH14-$ | ch44 | $CH44+$        | $CH44-$ |
| ch15            | $CH15+$    | $CH15-$ | ch45 | $CH45+$        | CH45-   |
| ch16            | $CH16+$    | $CH16-$ | ch46 | $CH46+$        | CH46-   |
| ch17            | $CH17+$    | $CH17-$ | ch47 | $CH47+$        | $CH47-$ |

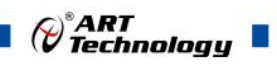

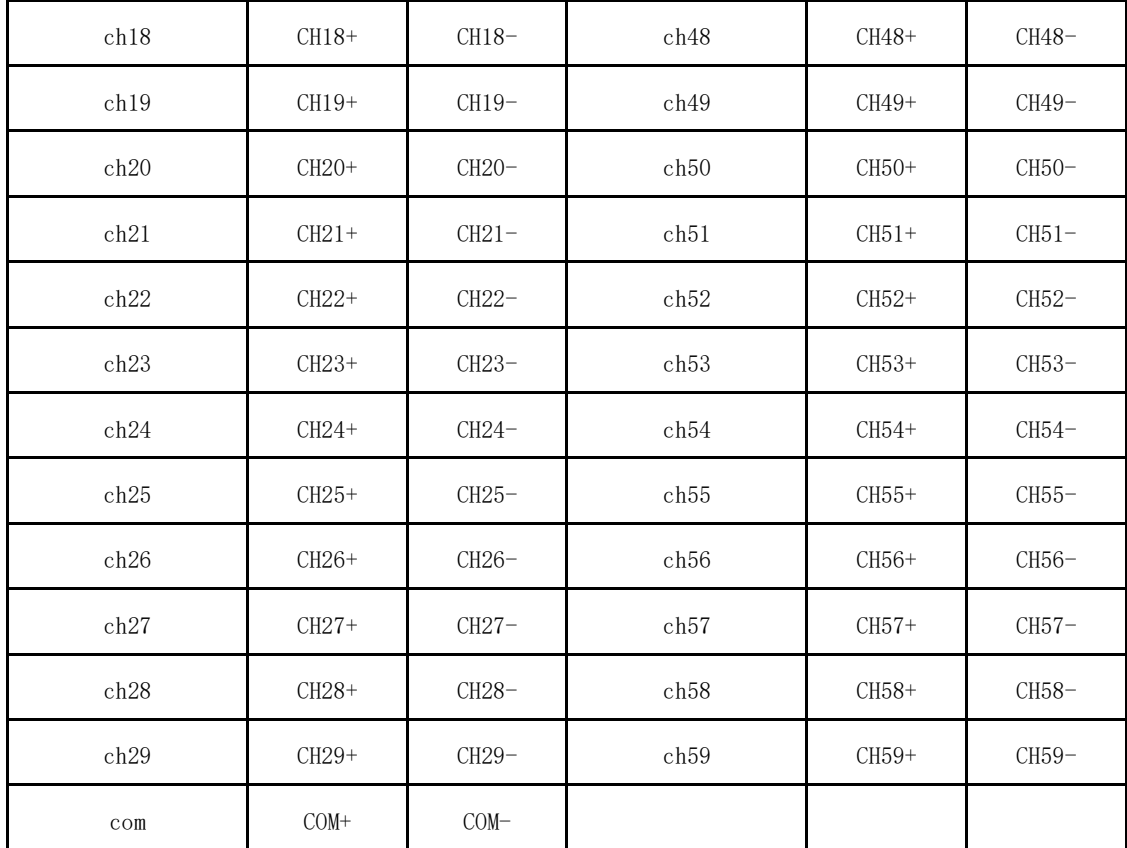

表 3-5-4, 2 线 60×1 多路复用拓扑时其他引脚定义

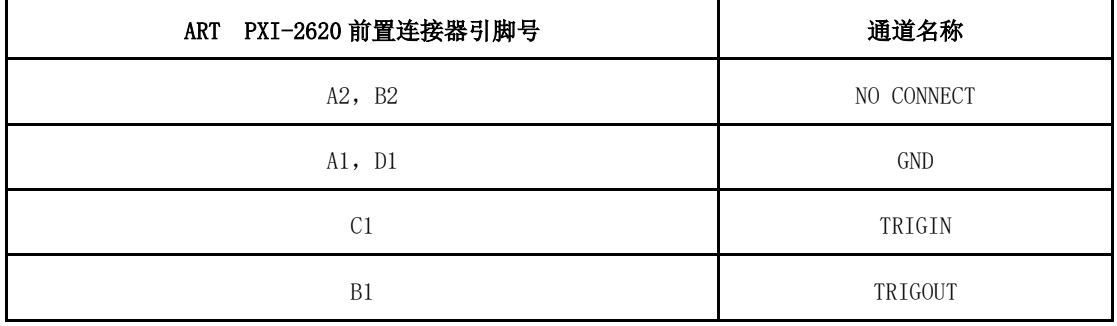

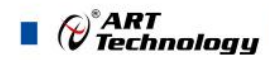

# <span id="page-16-0"></span>■ 4 产品保修

# <span id="page-16-1"></span>4.1 保修

产品自出厂之日起,两年内用户凡遵守运输、贮存和使用规则,而质量低于产品标准者 公司免费修理。

# <span id="page-16-2"></span>4.2 技术支持与服务

如果用户认为产品出现故障,请遵循以下步骤:

- 1)、描述问题现象。
- 2)、收集所遇问题的信息。
- 如:硬件版本号、软件安装包版本号、用户手册版本号、物理连接、软件界面设 置、操作系统、电脑屏幕上不正常信息、其他信息等。

硬件版本号:板卡上的版本号,如 D22260X0-00。

软件安装包版本号: 安装软件时出现的版本号在 DMC 中查询。

用户手册版本号: 在用户手册中关于本手册中杳找, 如 V6.00.00

- 3)、打电话给供货商,描述故障问题。
- 4)、如果用户的产品被诊断为发生故障,本公司会尽快解决。
- <span id="page-16-3"></span>4.3 返修注意事项

在公司售出的产品包装中,用户将会找到该产品和这本说明书,同时还有产品质保卡。 产品质保卡请用户务必妥善保存,当该产品出现问题需要维修时,请用户将产品质保卡、用 户问题描述单同产品一起寄回本公司。

阿尔泰科技

服务热线: 400-860-3335 网址: www.art-control.com